# CSE 333 Section 1

C, Pointers, and Gitlab

C isn't that hard:

void (\*(\*f[])())() defines f as an array of unspecified size, of pointers to functions that return void .

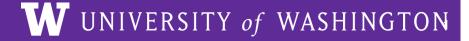

## Logistics

- Pre-Quarter survey
  - Due Friday @ 11:59pm (6/23)
- Exercise 1:
  - Due Friday @ 1pm (6/23)
- Homework 0:
  - Due Monday @ 11:59pm (6/26)
  - Meant to acquaint you to your repo and project logistics
  - Must be done individually (future HW in partners)

#### **TA Intro**

#### Icebreaker!

Please turn to the people next to you and share:

- Name, pronouns, year
- What are you excited for this summer? Any fun travel plans?
- What are you excited to learn in CSE 333?

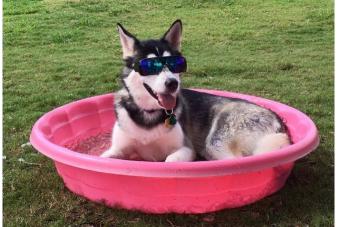

# **Pointer Review**

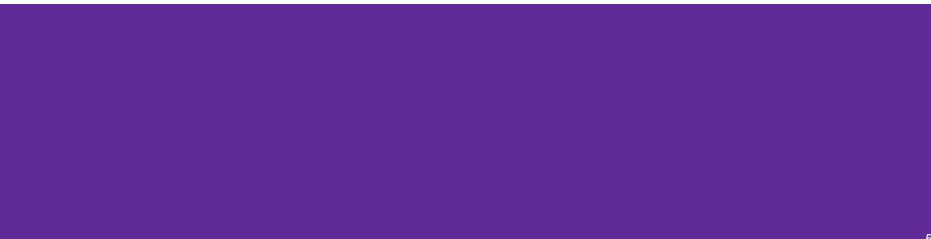

#### **Pointers**

- Data type that stores the address of (the lowest byte of) a datum
  - Can draw an arrow in memory diagrams from pointer to pointed to data, particularly if actual value (stored address) is unknown
- Common uses:
  - Reference to data allocated elsewhere (*e.g.*, malloc, literals, files)
  - Iterators (*e.g.*, data structure traversal)
  - Data abstraction (*e.g.*, head of linked list, function pointers)

#### **Pointer Syntax and Semantics**

- Declared as type \* name; or type \* name;
  - Doesn't matter, just be consistent
- "Address-of" operator & gets a variable's address
- "Dereference" operator **\*** refers to the pointed-to datum
- Example code: int\* ar = (int\*) malloc(3\*sizeof(int)); // reference int\* p = &ar[1]; // iterator \*p = 3;

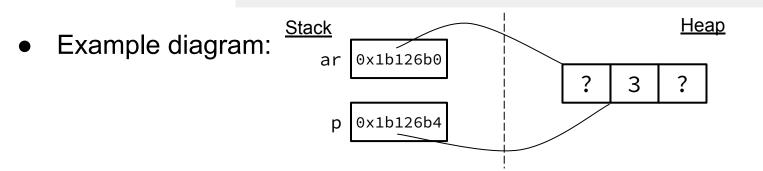

# **Output Parameters**

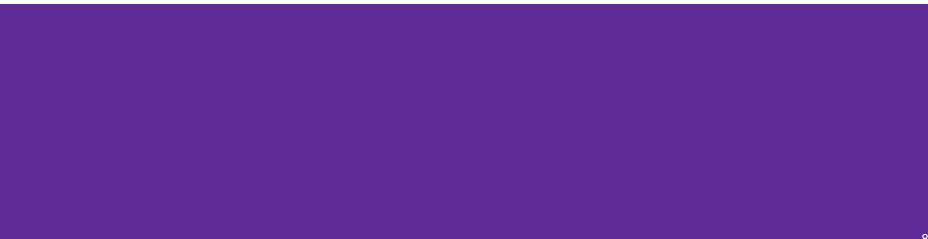

#### **Output Parameters**

- Recall: the return statement in a function passes a single value back through the %rax register
- An **output parameter** is a C idiom that emulates "returning values" through parameters:
  - An output parameter is a pointer (*i.e.*, the address of a location in memory)
  - The function with this parameter must *dereference it* to change the value stored at that location
  - The new value is "returned" by persisting after the function returns
- Output parameters are the only way in C to achieve *returning multiple values*

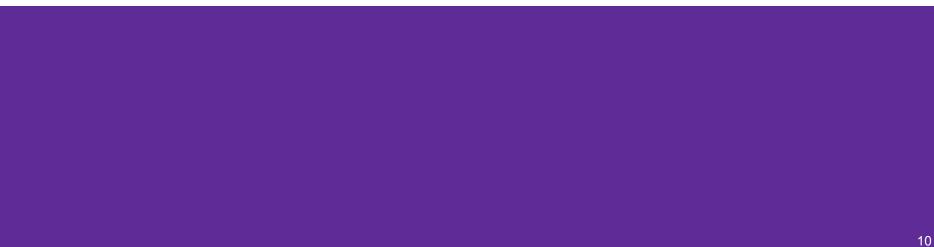

- Which parameters are output parameters?
   quotient and remainder
- What should go in the division blanks?

&quot and &rem

• What should go in the printf blanks?

```
quot and rem
```

```
division(22, 5, ____, ___);
printf("%d rem %d\n", _____, ___);
return EXIT_SUCCESS;
```

• Which parameters are output parameters?

• What should go in the division blanks?

• What should go in the printf blanks?

```
void division(int numerator,
               int denominator,
               int* quotient,
               int* remainder) {
  *quotient = numerator / denominator;
  *remainder = numerator % denominator;
}
int main(int argc, char* argv[]) {
  int quot, rem;
  division(22, 5, ____, ____);
printf("%d rem %d\n", _____, ____);
  return EXIT SUCCESS;
```

• Draw out a memory diagram of the beginning of this call to division.

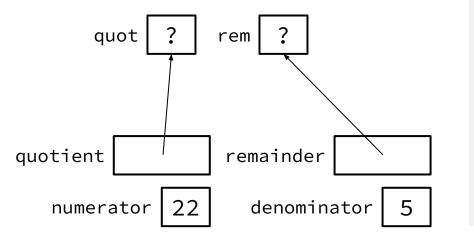

```
void division(int numerator,
                int denominator,
                int* quotient,
                int* remainder) {
  *quotient = numerator / denominator;
  *remainder = numerator % denominator;
}
int main(int argc, char* argv[]) {
  int quot, rem;
  division(22, 5, ____, ___);
printf("%d rem %d\n", _____, ___
  return EXIT SUCCESS;
}
```

• Draw out a memory diagram of the beginning of this call to division.

```
void division(int numerator,
               int denominator,
               int* quotient,
               int* remainder) {
  *quotient = numerator / denominator;
  *remainder = numerator % denominator;
}
int main(int argc, char* argv[]) {
  int quot, rem;
  division(22, 5, ____, ___);
printf("%d rem %d\n", _____, ___);
  return EXIT SUCCESS;
```

# **C-Strings**

|  |  |  | 15 |
|--|--|--|----|

#### **C-Strings**

char str\_name[size];

- A string in C is declared as an array of characters that is terminated by a null character '\0'
- When allocating space for a string, remember to add an extra element for the null character

#### **Initialization Examples**

#### • Code:

// list initialization
char str1[6] = {'H', 'e', 'l', 'l', 'o', '\0'};
// string literal initialization
char str2[6] = "Hello";

• Memory:

| index | Θ   | 1   | 2   | 3   | 4   | 5    |
|-------|-----|-----|-----|-----|-----|------|
| value | 'H' | 'e' | יןי | יני | '0' | '\0' |

#### • Notes:

- Both initialize the array *in the declaration scope* (*e.g.*, on the stack if a local var), though the latter can be thought of as copying the contents from the string literal into the array
- The size 6 is *optional*, as it can be inferred from the initialization

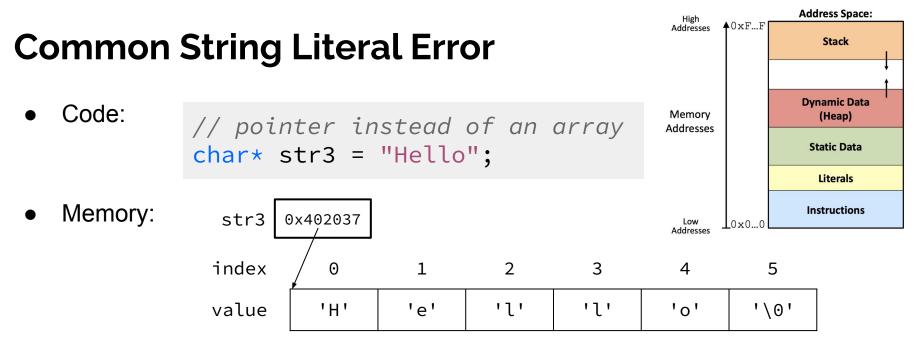

- Notes:
  - By default, using a string literal will allocate and initialize the character array in *read-only* memory (Literals)

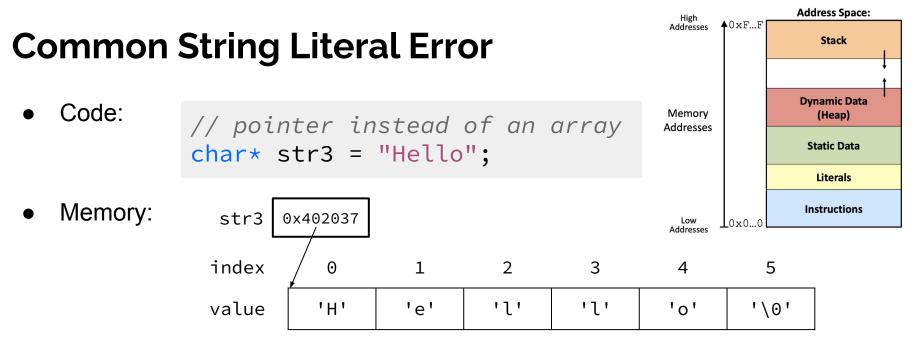

- Notes:
  - By default, using a string literal will allocate and initialize the character array in *read-only* memory (Literals)
  - What would happen if we executed str3[0] = 'J';? Segfault!

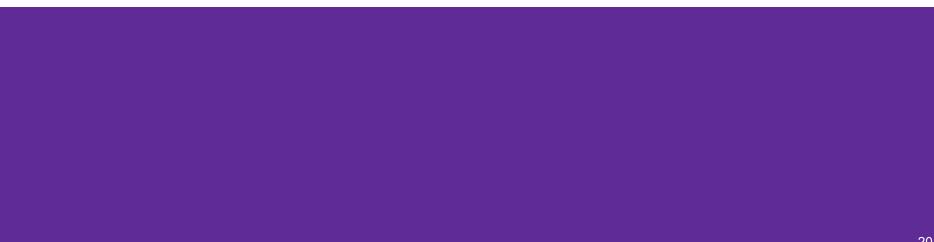

The following code has a bug. What's the problem, and how would you fix it?

```
void bar(char ch) {
   ch = '3';
}
int main(int argc, char* argv[]) {
   char fav_class[] = "CSE331";
   bar(fav_class[5]);
   printf("%s\n", fav_class); // should print "CSE333"
   return EXIT_SUCCESS;
}
```

The following code has a bug. What's the problem, and how would you fix it?

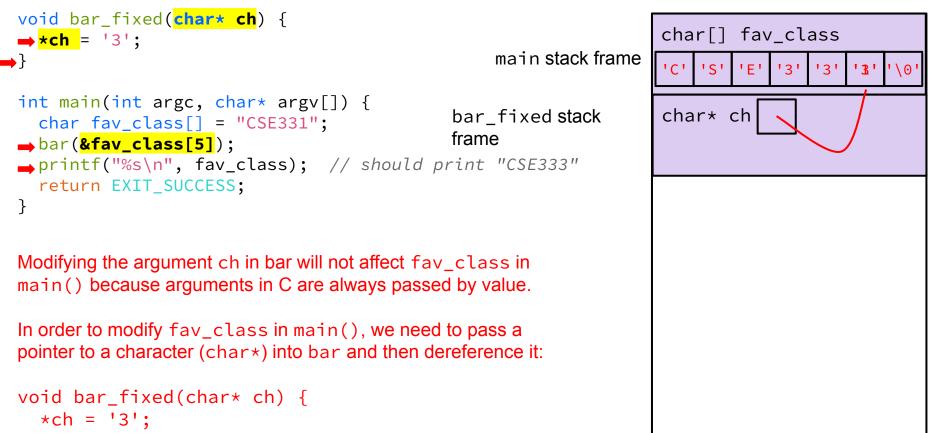

# Setting Up git

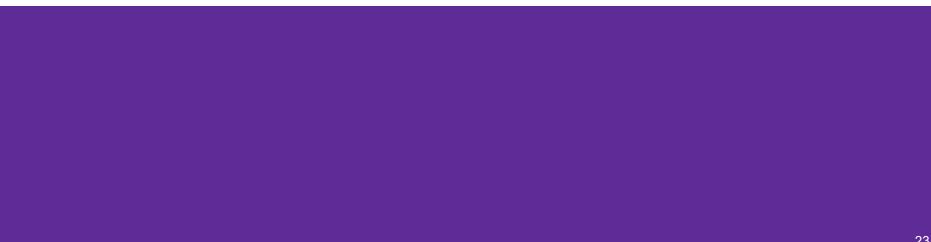

#### gcc 11

- CSE Lab machines and the attu cluster have been updated to use gcc 11.
- As such we'll be using gcc 11 this quarter
- To verify that you're using gcc 11 run:
  - gcc −v or
  - gcc --version
- If you use the CSE Linux home VM, you need to use the newer version even if you have an older one installed (*i.e.*, use 22au or later).

#### Git Repo Usage

- Try to use the command line interface (not Gitlab's web interface)
- Only push files used to build your code to the repo
  - No executables, object files, etc.
  - $\circ$  Don't always use git add . to add all your local files
- Commit and push when an individual *chunk of work* is tested and done
  - Don't push after every edit
  - Don't only push once when everything is done

### git/Gitlab Reference

We have a page that details how to (1) set up Gitlab and (2) use git to manage your repo (solo or with a partner):

https://courses.cs.washington.edu/courses/cse333/23su/gitlab/

We asked you to attempt your Gitlab setup ahead of time:

- If you didn't, please do so now on your CSE Linux environment setup
- If you did and ran into issues, we'll walk around to help you now

### **Accessing Gitlab**

- Sign-in using your CSE NetID @ <u>https://gitlab.cs.washington.edu/</u>
- There should be a repo created for you titled: cse333-23sp-<netid>
- Please let us know if you don't have one!

#### Resources

Suggestion: bookmark this page in your web browser for quick access.

CSE 333 Administrative Info Syllabus Academic Integrity Course Calendar Lectures Sections Assignments Gradescope (exercise submission and all grading) Course Canvas page (Office hour zoom links and gradebook primarily) Exams

#### Remote office hours & computing logistics

Using VS Code to do remote editing on the attu machines Using SCP to transfer files from the attu machines vim cheat sheet (vimrc.txt configuration file)

#### Resources

CSE Home VM

Linux man pages gdb manual gdb card cs:app (351 textbook) Google C++ style guide cplusplus.com: C/C++ reference cplusplus.com: C++ language tutorial cppreference.com: another good C/C++ reference site C++ FAQ O'Reilly books online (use UW login to access books) CSE 333 git/gitlab guide CSE GitLab GIT website, GIT book

#### **SSH Key Generation**

<u>Step 1a</u>) See if you have an existing SSH key

- Run cat ~/.ssh/id\_rsa.pub
- If you see a long string starting with ssh-rsa or ssh-dsa go to Step 2

Step 1b) Generate a new SSH key

- If you don't have an existing SSH key, you'll need to create one
- Run ssh-keygen -t rsa -C "<netid>@cs.washington.edu" to generate a new key
- Hit enter to skip creating a password
  - git docs suggest creating a password, but it's overkill for CSE333

### Adding your SSH key to Gitlab

Step 2) Copy your SSH key

- Run cat ~/.ssh/id\_rsa.pub
- Copy the complete key starting with ssh- and ending with your username and host

(i.e. <netid>@cs.washington.edu)

Step 3) Add your SSH key to Gitlab

### Adding your SSH key to Gitlab

Step 3) Add your SSH key to Gitlab

- Navigate to your ssh-keys page (click on your avatar in the upper-right, then "Preferences," then "SSH Keys" in the left-side menu)
- Paste into the "Key" text box and give a "Title" to identify what machine the key is for
- Click the green "Add key" button below "Title"

Add an SSH key

Add an SSH key for secure access to GitLab. Learn more.

Key

Begins with 'ssh-rsa', 'ecdsa-sha2-nistp256', 'ecdsa-sha2-nistp384', 'ecdsa-sha2-nistp521', 'ssh-ed25519', 'sk-ecdsa-sha2-nistp256@openssh.com', or 'sk-ssh-ed25519@openssh.com'.

| Title                            | Expiration date                   |  |  |
|----------------------------------|-----------------------------------|--|--|
| Example: MacBook key             | mm / dd / yyyy                    |  |  |
| Key titles are publicly visible. | Key becomes invalid on this date. |  |  |

## Setting up git

- The git command looks for a file named .gitconfig in your home directory. Some commands like commit and push expect certain options to be set and will produce verbose messages if not.
- If you have not already configured git, enter the following commands (once) in a terminal window to set these values:

git config --global user.name "<your name>"

git config --global user.email <your netid>@cs.washington.edu

git config --global push.default simple

#### **First Commit**

#### 1. git clone <repo url from project page>

- a. Clones your repo
- 2. touch README.md
  - a. Creates an empty file called README.md
- 3. git status
  - a. Prints out the status of the repo: you should see 1 new file README.md
- 4. git add README.md (or: git stage README.md)
  - a. Stages a new file/updated file for commit.

git status: README.md staged for commit

- 5. git commit -m "First Commit"
  - a. Commits all staged files with the provided comment/message.

git status: Your branch is ahead by 1 commit.

- 6. git push
  - a. Publishes the changes to the central repo.

You should now see these changes in the web interface (may need to refresh).

7. Might need **git push -u origin master** on first commit (only), but would be unusual for this to happen

# **Function Pointers**

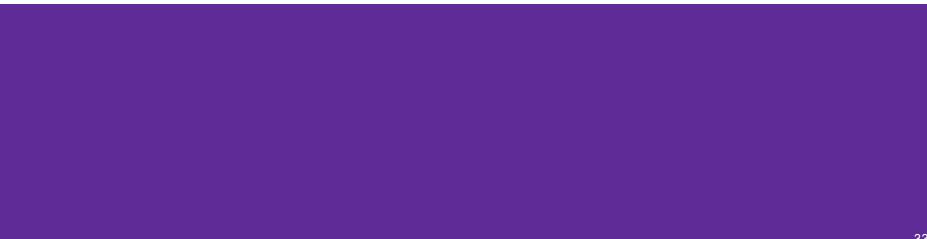

#### **Function Pointers**

- Pointers can store addresses of functions
  - Functions are just instructions Ο in read-only memory, their names are pointers to this memory.
- Used when performing operations for a function to use
  - Like a comparator for a sorter Ο to use in Java
  - Reduces redundancy Ο

```
int one() { return 1; }
int two() { return 2; }
int three() { return 3; }
```

```
int get(int (*func_name)()) {
  return func_name();
}
```

```
int main(int argc, char* argv[]) {
 int res1 = get(one);
 int res2 = get(two);
 int res3 = get(three);
 printf("%d, %d, %d\n", res1, res2, res3);
 return EXIT_SUCCESS;
```